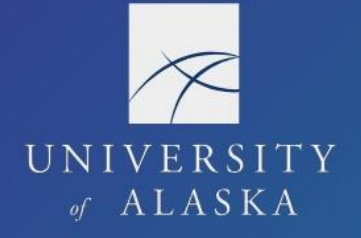

**UA Travel** 

## **Travel Dashboard**

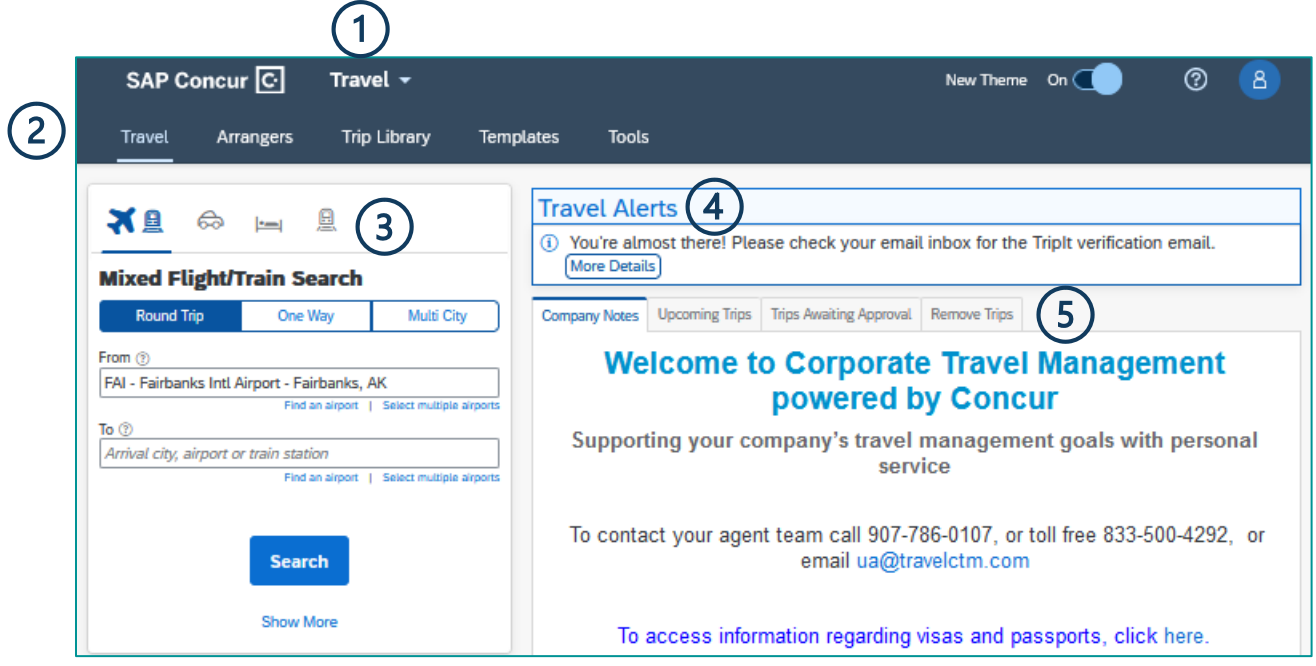

- 1. Home/Module Drop-Down Menu Select Travel to access the Travel module
- 2. Black Menu Bar
	- a. Travel to navigate to the main Travel module page
	- b. Arrangers to arrange travel as a delegate
	- c. Trip Library to view bookings
	- d. Trip Templates to work with booking templates
	- e. Tools to access useful travel tools including airport guides and government travel warnings
- 3. Booking Tool for researching airfare, car rental, hotel, and train costs, routes, and availability or for using the "Travel-to-Request Integration" booking option
- 4. Travel Alerts (if any) are visible in the Travel module
- 5. Blue Text Tabs
	- a. Company Notes from the main page
	- b. Upcoming Trips for current travel bookings
	- c. Trips Awaiting Approval for trips pending approval
	- d. Remove Trips for completed trips that need a Report